# Site Administrator's Quick Start Guide

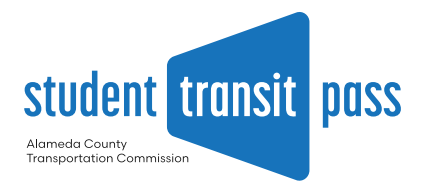

### Thank you for your role in providing students with access to essential transportation resources!

### **FORMSTACK ACCOUNT SCHOOL LIAISON**

Use these login credentials to manage student applications on Formstack:

**Username:** 

**Password:**

**Encrypted Password:** 

*Please do not use your personal or school email to log in.*

Contact your school liaison for any questions about applications or issues with active passes:

**Name:**

**Email:** 

**Phone:** 

## KEY TASKS FOR SITE ADMINISTRATORS

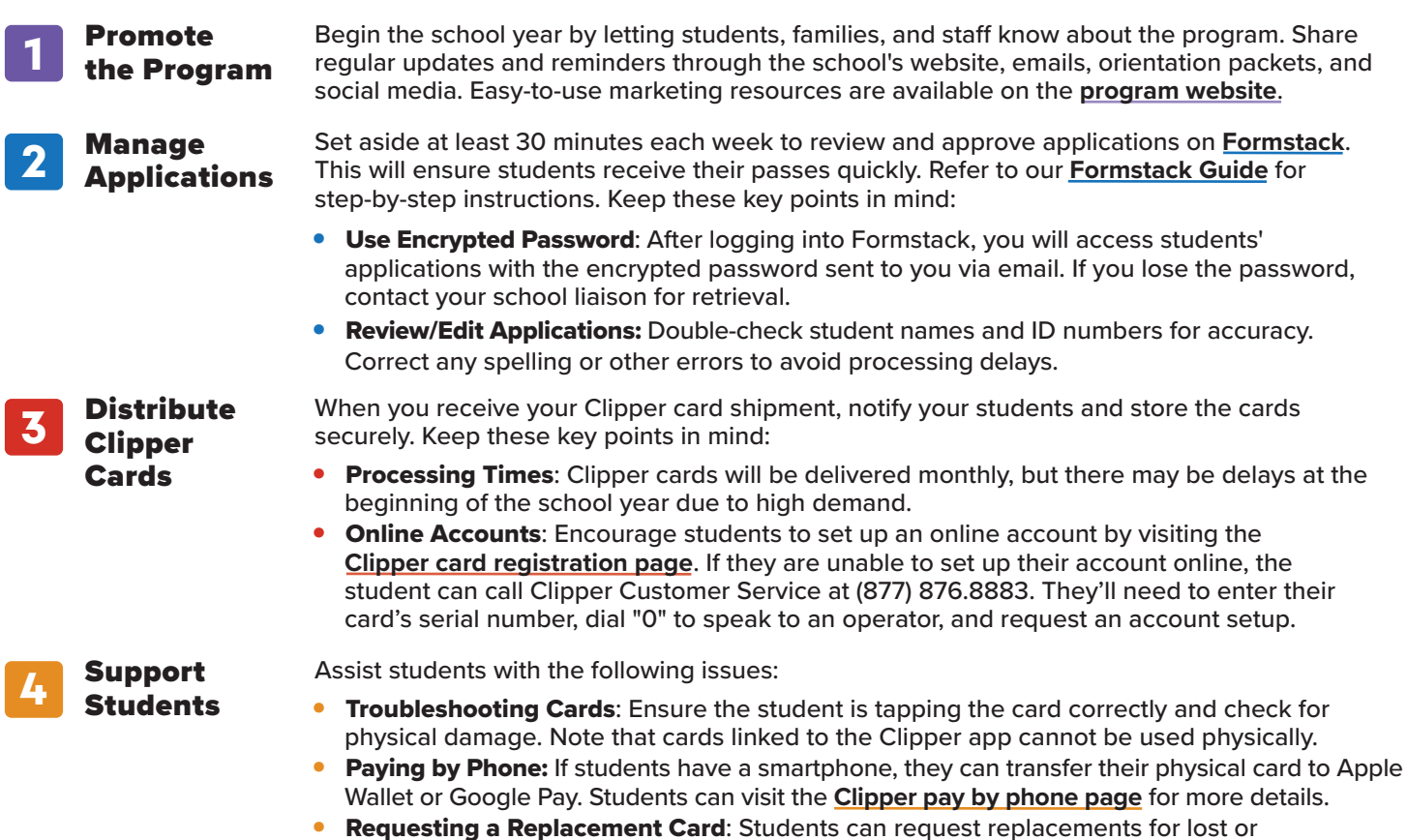

malfunctioning cards. If their card stops working, the "low/no funds" error message is most [common, meaning the card was deactivated. Direct students to the](https://www.alamedactc.org/programs-projects/studentpass/replace?utm_source=admin&utm_medium=guide) **Student Transit Pass replacement page**. Replacement cards will be mailed directly to the students.

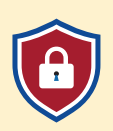

### PROTECTING STUDENT PRIVACY

**To ensure student privacy, please refrain from sending students' personal identifying information via email. Instead, use phone communication for sensitive or confidential matters.**

### ADDITIONAL RESOURCES

**For more information, visit:**

- **→ [Student Transit Pass Program](https://www.alamedactc.org/programs-projects/studentpass?utm_source=admin&utm_medium=guide)**
- **→ [Student Transit Pass Program FAQs](https://www.alamedactc.org/programs-projects/studentpass/faq?utm_source=admin&utm_medium=guide)**
- **→ [Clipper Card Support](https://www.clippercard.com/ClipperWeb/help.html)**

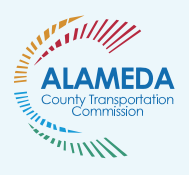